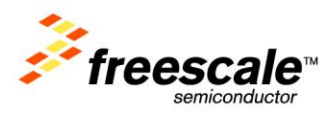

# **KwikStik-K40**

User's Manual

Rev. 1

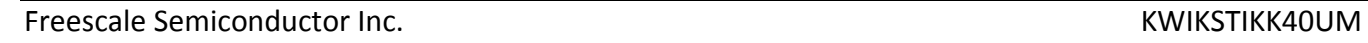

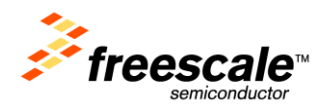

## **Table of Contents**

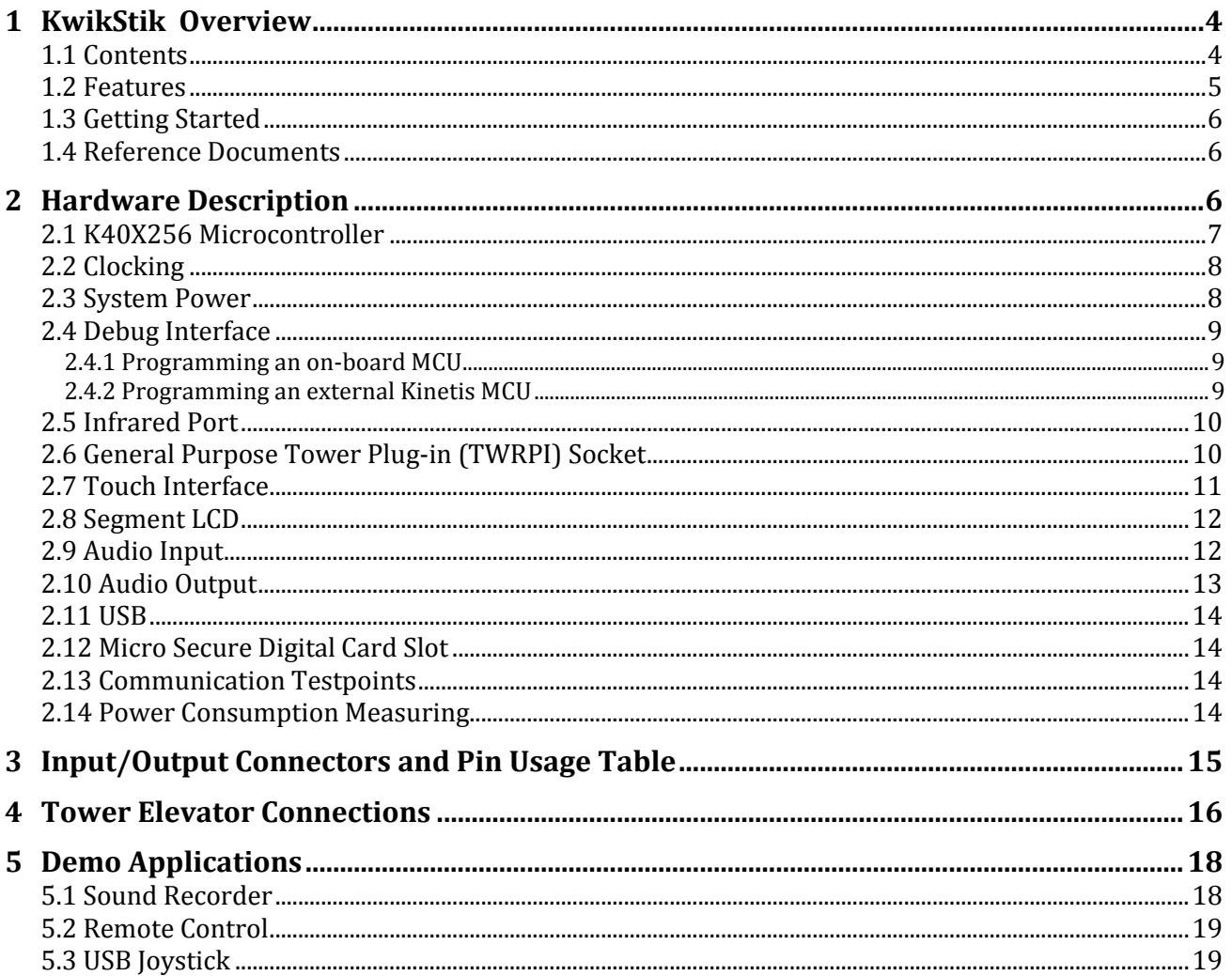

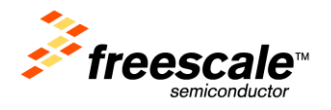

## List of Figures

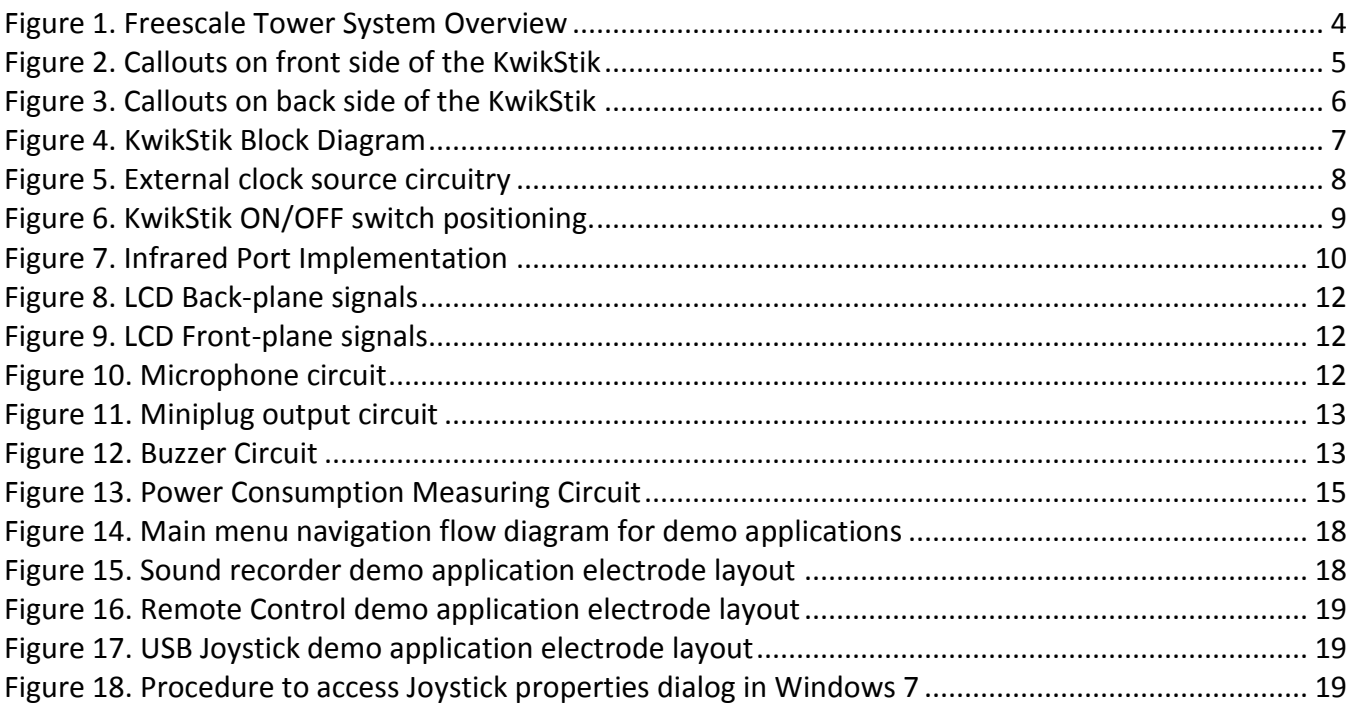

## List of Tables

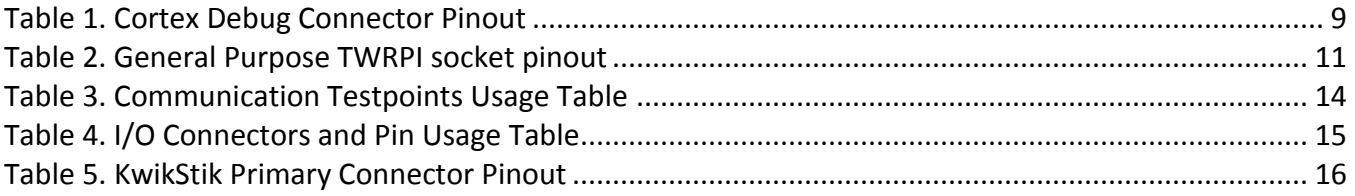

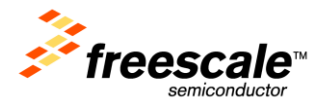

### <span id="page-3-0"></span>**1 KwikStik Overview**

The Kinetis KwikStik is a cost-effective development tool for the Kinetis family of MCUs. It features the Kinetis K40 low-power microcontroller based on the ARM® Cortex™-M4 architecture with USB 2.0 fullspeed OTG and segment LCD display controllers. The K40X256 includes 256Kbytes of program flash storage and an additional 256Kbytes of FlexMemory non-volatile storage that can be used as additional program flash memory, data flash, or variable size/endurance EEPROM.

The KwikStik includes a SEGGER J-Link™ on-board debug interface that can be used to program the onboard K40X256 MCU or an external Kinetis MCU.

The KwikStik can function either as a standalone development tool or as a controller module in the Freescale Tower System [\(freescale.com/tower\)](http://www.freescale.com/tower). It can also be combined with other Freescale Tower peripheral modules to create development platforms for a wide variety of applications. [Figure 1](#page-3-2) provides an overview of the Freescale Tower System.

#### **Controller Module**

- Tower MCU/MPU board
- Works stand-alone or in Tower System
- Features integrated debugging interface for easy programming and run-control via standard USB cable

#### **Secondary Elevator**

- Additional and secondary serial and expansion bus signals
- Standardized signal assignments
- Mounting holes and expansion connectors for side-mounting peripheral boards

#### **Size**

• Tower is approx. 3.5" H x 3.5" W x 3.5" D when fully assembled

#### **Peripheral Module**

· Examples include serial interface module, memory expansion module and Wi-Fi®

Figure 1. Freescale Tower System Overview

#### **Primary Elevator**

- Common serial and expansion bus signals
- $\bullet$  Two 2x80 connectors on backside for easy signal access and side-mounting board (LCD module)
- Power regulation circuitry
- Standardized signal assignments
- Mounting holes

#### **Board Connectors**

- Four card-edge connectors
- Uses PCI Express® connectors  $(x16, 90$  mm/ 3.5" long, 164 pins)

### <span id="page-3-2"></span><span id="page-3-1"></span>**1.1 Contents**

The KwikStik contents include:

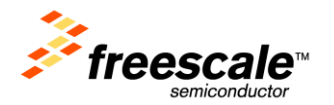

- KwikStik board assembly
- Flexible silicone enclosure  $\bullet$
- 3ft micro USB cable
- Getting started DVD
- Quick Start Guide  $\bullet$

### <span id="page-4-0"></span>**1.2 Features**

[Figure 2](#page-4-1) and [Figure 3](#page-5-3) show the KwikStik with some of the key features called out. The following list summarizes the features of the KwikStik:

- LCD Display with 306 segments
- Buzzer  $\bullet$
- 3.5 mm Audio Output Jack
- Omni-directional Microphone
- On-Board SEGGER J-Link debugger with USB connector  $\bullet$
- Infrared Communications
- Micro SD Card slot
- Capacitive Touch Sensing Interface
- General purpose Tower Plug-in (TWRPI) socket
- 2 Micro USB connectors
- Manganese Lithium Rechargeable Battery for use with K40 low-power modes  $\bullet$
- Tower Compatible module  $\bullet$
- Flexible Plastic Enclosure  $\bullet$

<span id="page-4-1"></span>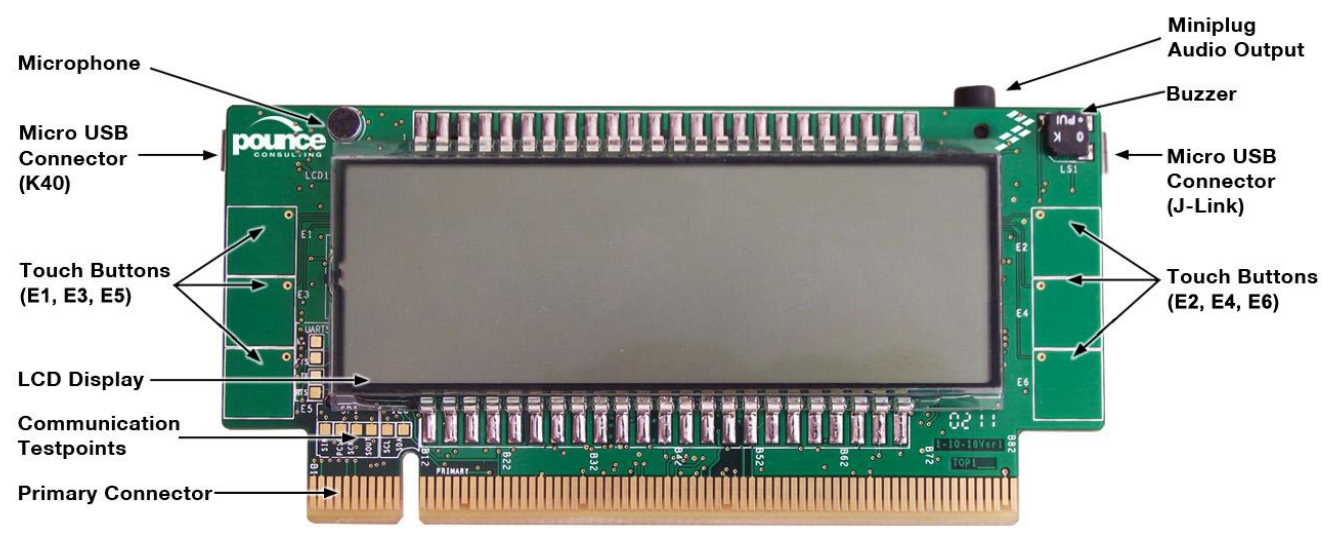

Figure 2. Callouts on front side of the KwikStik

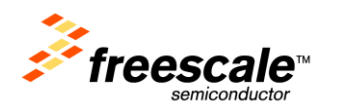

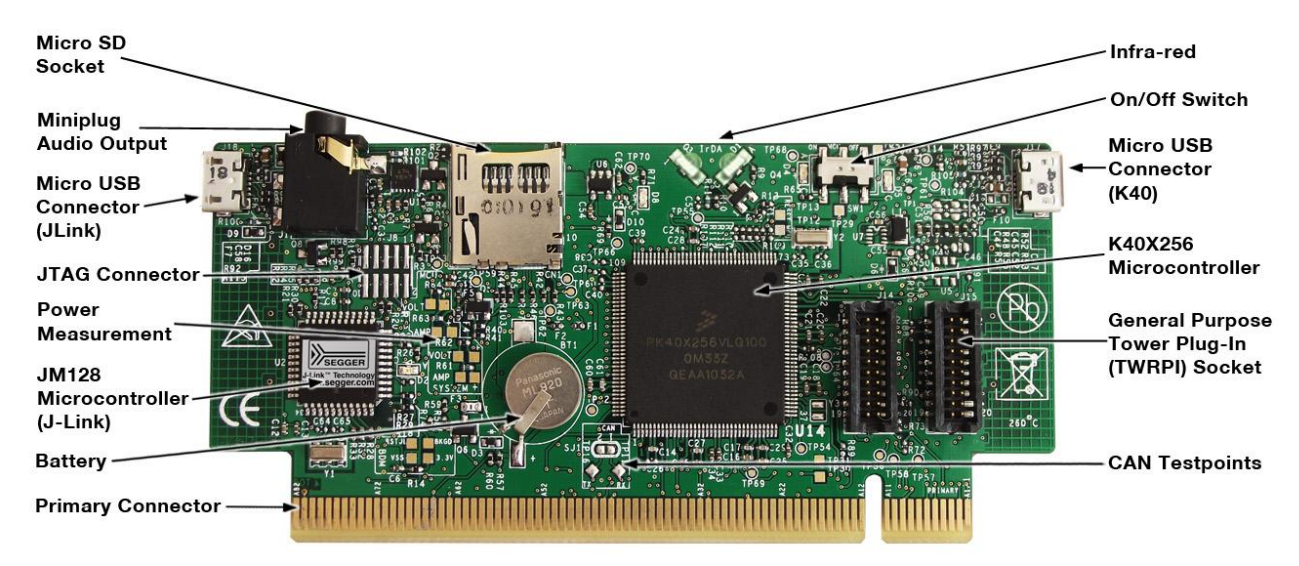

Figure 3. Callouts on back side of the KwikStik

### <span id="page-5-3"></span><span id="page-5-0"></span>**1.3 Getting Started**

Follow the Quick Start Guide found printed in the KwikStik box or the interactive DVD for the list of recommended steps for getting started. Refer to section [5](#page-17-0), "[Demo Applications](#page-17-0)" for information on how to run the pre-programmed demonstrations.

### <span id="page-5-1"></span>**1.4 Reference Documents**

The documents listed below should be referenced for more information on the Kinetis family, Tower System, and MCU Modules. These can be found in the documentation section of [freescale.com/KwikStik](http://www.freescale.com/KwikStik) or [freescale.com/kinetis.](http://www.freescale.com/kinetis)

- *Quick Start Guide*
- *Schematics*  $\bullet$
- *Design Package*
- *Kinetis K40 Family Product Brief*
- *Kinetis K40 Family Reference Manual*
- *Kinetis Quick Reference User Guide (QRUG)*

### <span id="page-5-2"></span>**2 Hardware Description**

The KwikStik development board features the MK40X256VLQ100—an ARM Cortex-M4 based microcontroller with segment LCD and USB 2.0 full-speed OTG controllers in a 144 LQFP package with a maximum core operating frequency of 100MHz.

An on-board SEGGER J-Link debug circuit provides a JTAG and SWD interface and a power supply input through a single USB micro-B connector. [Figure 4](#page-6-1) shows a block diagram of the KwikStik. The following sections describe the hardware in more detail.

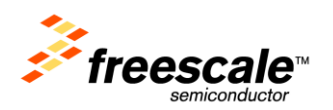

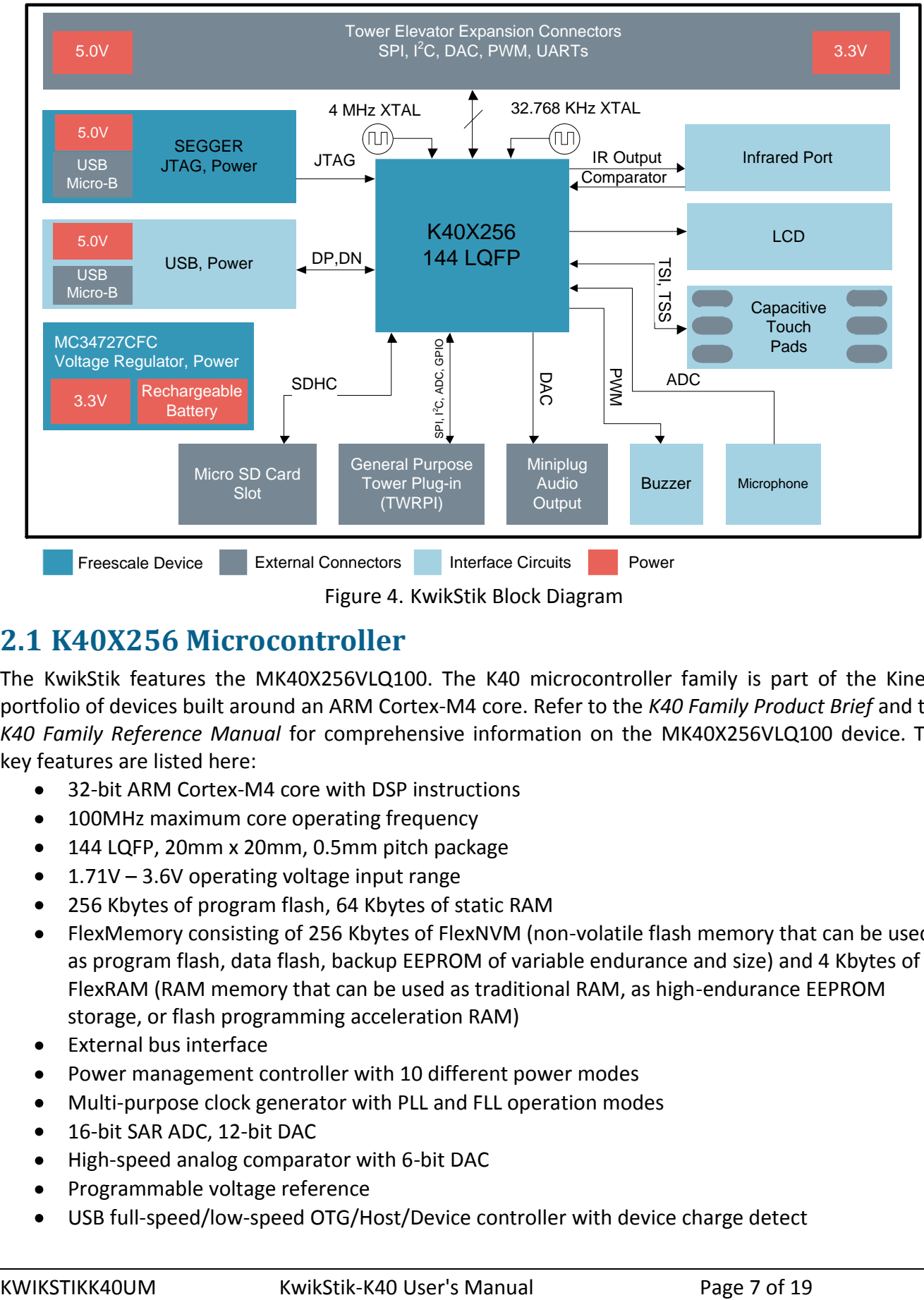

Figure 4. KwikStik Block Diagram

### <span id="page-6-1"></span><span id="page-6-0"></span>**2.1 K40X256 Microcontroller**

The KwikStik features the MK40X256VLQ100. The K40 microcontroller family is part of the Kinetis portfolio of devices built around an ARM Cortex-M4 core. Refer to the *K40 Family Product Brief* and the *K40 Family Reference Manual* for comprehensive information on the MK40X256VLQ100 device. The key features are listed here:

- 32-bit ARM Cortex-M4 core with DSP instructions
- 100MHz maximum core operating frequency
- 144 LQFP, 20mm x 20mm, 0.5mm pitch package
- $\bullet$  1.71V 3.6V operating voltage input range
- 256 Kbytes of program flash, 64 Kbytes of static RAM
- FlexMemory consisting of 256 Kbytes of FlexNVM (non-volatile flash memory that can be used as program flash, data flash, backup EEPROM of variable endurance and size) and 4 Kbytes of FlexRAM (RAM memory that can be used as traditional RAM, as high-endurance EEPROM storage, or flash programming acceleration RAM)
- External bus interface
- Power management controller with 10 different power modes
- Multi-purpose clock generator with PLL and FLL operation modes
- 16-bit SAR ADC, 12-bit DAC
- High-speed analog comparator with 6-bit DAC
- Programmable voltage reference
- USB full-speed/low-speed OTG/Host/Device controller with device charge detect

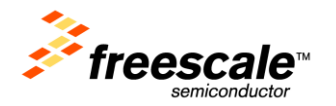

- SPI, I<sup>2</sup>C (w/ SMBUS support), UART (w/ ISO7816 and IrDA), CAN, I<sup>2</sup>S
- SD Host Controller (SDHC)
- GPIO with pin interrupt support, DMA request capability, digital glitch filtering
- Capacitive touch sensing inputs (TSI)
- LCD display driver supporting 3V and 5V glass, configurable frontplane and backplane pins, and segment failure detection
- Debug interfaces: JTAG, cJTAG, SWD
- Trace: TPIO, FPB, DWT, ITM, ETM, ETB

### <span id="page-7-0"></span>**2.2 Clocking**

The Kinetis MCUs start up from an internal digitally controlled oscillator (DCO). Software can enable one or two external oscillators if desired. The external oscillator for the Multipurpose Clock Generator (MCG) module can range from 32.768 kHz up to a 32 MHz crystal or ceramic resonator. The external oscillator for the Real Time Clock (RTC) module accepts a 32.768 kHz crystal.

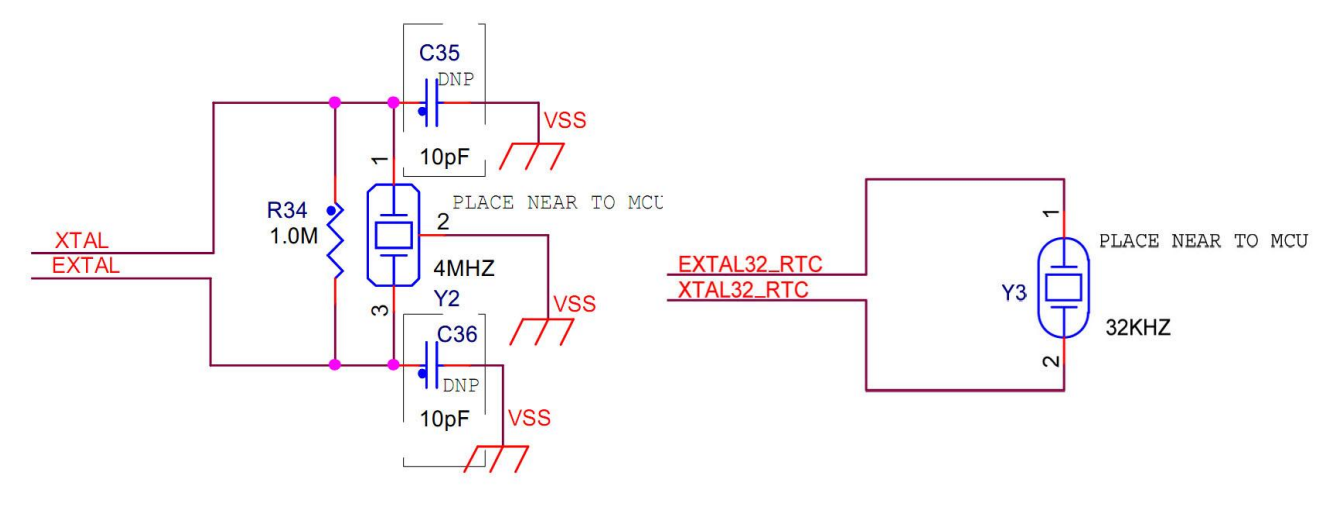

Figure 5. External clock source circuitry

<span id="page-7-2"></span>The clocking circuitry on the KwikStik is shown on sheet 7 of the schematics and in [Figure 5.](#page-7-2) A 4.0 MHz ceramic resonator with built-in load capacitors is the default external source for the MCG oscillator inputs (XTAL/EXTAL\_MAIN). A 32.768 KHz crystal is connected to the RTC oscillator inputs by default.

### <span id="page-7-1"></span>**2.3 System Power**

The main power source for the KwikStik comes from either one of the two Micro USB ports. When plugged in, power for the system is derived from a Freescale MC34727CFCR2 3.3V regulator.

When installed into a Tower System, the KwikStik can be powered from either an on-board source or from another source in the assembled Tower System.

Switching the ON/OFF switch to the OFF position will cut power supply to the K40X256 MCU. The JM128 will remain powered even if the switch is in the OFF position, enabling the KwikStik for external programming. Refer to section [2.4](#page-8-0), "[Debug Interface](#page-8-0)" for information on how to use the on board SEGGER J-link debug interface. Refer t[o Figure 6](#page-8-3) for location and correct usage of the ON/OFF switch.

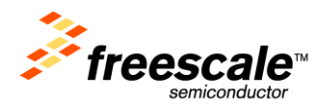

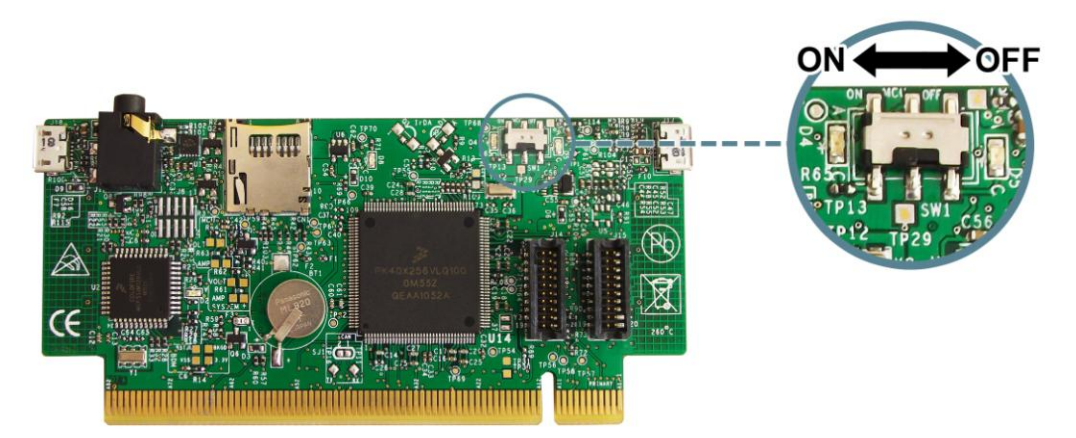

Figure 6. KwikStik ON/OFF switch positioning.

<span id="page-8-3"></span>An MgLi rechargeable battery is available to test low power capabilities of the K40X256. This battery is recharged whenever USB power is available.

### <span id="page-8-0"></span>**2.4 Debug Interface**

An MCF51JM128VLD based SEGGER J-Link circuit provides a JTAG and Serial Wire Debug (SWD) interface to program the on-board K40X256 MCU or an external Kinetis MCU.

#### <span id="page-8-1"></span>**2.4.1 Programming an on-board MCU**

A JTAG debug interface from the JM128 to the K40X256 allows programming through a USB connection. A standard USB A male to Micro-B male cable (provided) can be used for debugging via the USB connector, J18. Drivers for the J-Link interface are provided on the KwikStik DVD and are also available from SEGGER here: http://www.segger.com/cms/jlink-software.html.

**Note:** The ON/OFF switch, SW1, needs to be in the ON position in order to provide power to the K40X256. A green led, D4, will indicate when the switch is turned to ON.

#### <span id="page-8-2"></span>**2.4.2 Programming an external Kinetis MCU**

The Cortex Debug connector is a 10-pin (0.05") connector providing access to the SWD, SWV, JTAG, cJTAG, and EzPort signals available on the K40 device. The pinout and K40 pin connections to the debug connector, J8, is shown in [Table 1.](#page-8-4)

<span id="page-8-4"></span>**Note:** The ON/OFF switch, SW1, needs to be in the OFF position in order to provide ground to the Cortex Debug connector.

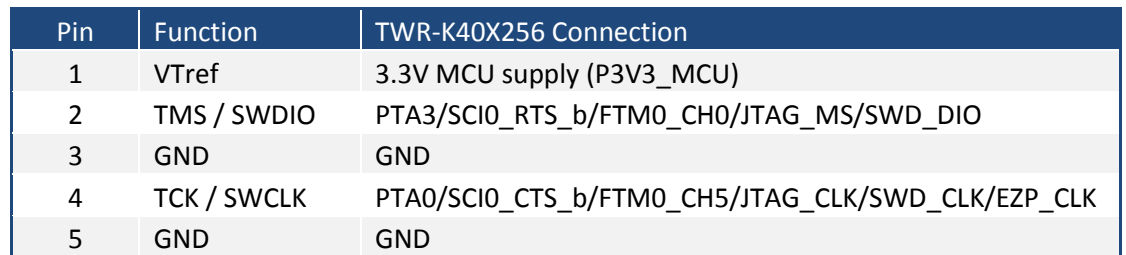

#### Table 1. Cortex Debug Connector Pinout

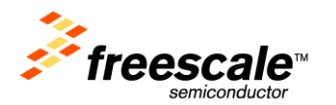

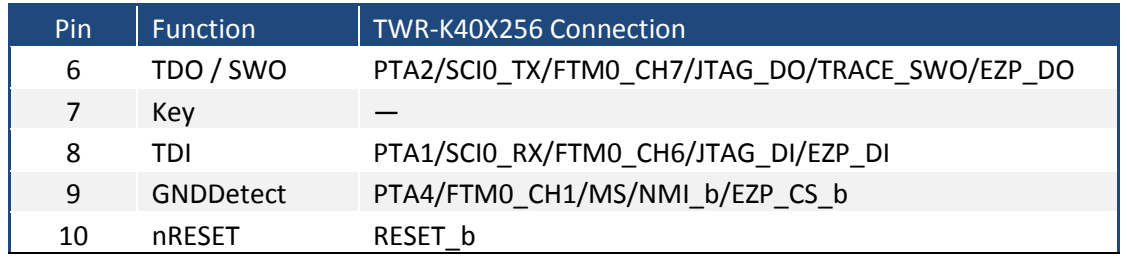

**Note:** J8 is not populated by default. In order to target an off-board Kinetis device the user will need to solder on a connector and use a ribbon cable to connect to the external device. J8 can be populated with a 10-position (2x5), .05" pitch surface-mount header such as the Samtec FTSH-105-01-F-DV or compatible. Possible ribbon cables include the Samtec FFSD-05-D-06.00-01-N (6") or FFSD-05-D-12.00- 01-N (12"). The ON/OFF switch of the KwikStik will need to be in the OFF position to turn off the onboard K40X256 and to provide ground to the cortex debug connector.

### <span id="page-9-0"></span>**2.5 Infrared Port**

An infrared transmit and receive interface is implemented as shown in [Figure 7](#page-9-2) below. The IR\_TX pin drives an infrared diode by switching Q4. The receiver uses an infrared phototransistor connected to an on-chip analog comparator through an optional low-pass filter. Internal to the K40 device, the output of the analog comparator can be routed to a UART module for easier processing of the incoming data stream.

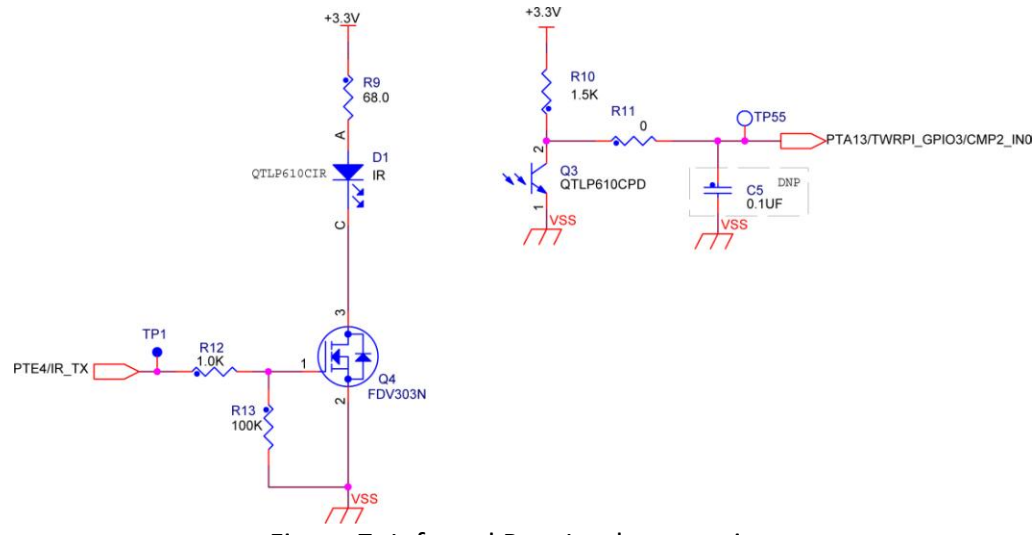

Figure 7. Infrared Port Implementation

### <span id="page-9-2"></span><span id="page-9-1"></span>**2.6 General Purpose Tower Plug-in (TWRPI) Socket**

The KwikStik features a socket that can accept a variety of different Tower Plug-in modules featuring sensors, RF transceivers, and more. The General Purpose TWRPI socket provides access to I2C, SPI, IRQs, GPIOs, timers, analog conversion signals, TWRPI ID signals, reset, and voltage supplies. The pinout for the TWRPI Socket is defined in [Table 2.](#page-10-1)

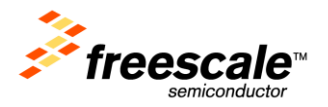

Refer to [Table 4](#page-14-2) "[I/O Connectors and Pin Usage Table](#page-14-2)" for the specific K40 pin connections to the General Purpose TWRPI socket.

| Left-side 2x10 Connector |                  | Right-side 2x10 Connector |                   |
|--------------------------|------------------|---------------------------|-------------------|
| Pin                      | Description      | $P$ in                    | Description       |
| 1                        | 5V VCC           | 1                         | <b>GND</b>        |
| $\overline{2}$           | 3.3 V VCC        | $\overline{\phantom{a}}$  | <b>GND</b>        |
| 3                        | GND              | 3                         | I2C: SCL          |
| 4                        | 3.3V VDDA        | 4                         | I2C: SDA          |
| 5                        | VSS (Analog GND) | 5                         | <b>GND</b>        |
| 6                        | VSS (Analog GND) | 6                         | <b>GND</b>        |
| $\overline{7}$           | VSS (Analog GND) | 7                         | GND               |
| 8                        | ADC: Analog 0    | 8                         | <b>GND</b>        |
| 9                        | ADC: Analog 1    | 9                         | SPI: MISO         |
| 10                       | VSS (Analog GND) | 10                        | SPI: MOSI         |
| 11                       | VSS (Analog GND) | 11                        | SPI: SS           |
| 12                       | ADC: Analog 2    | 12                        | <b>SPI: CLK</b>   |
| 13                       | VSS (Analog GND) | 13                        | GND               |
| 14                       | VSS (Analog GND) | 14                        | <b>GND</b>        |
| 15                       | GND              | 15                        | GPIO: GPIO0/IRQ   |
| 16                       | <b>GND</b>       | 16                        | GPIO: GPIO1/IRQ   |
| 17                       | ADC: TWRPI ID 0  | 17                        | GPIO: GPIO2       |
| 18                       | ADC: TWRPI ID 1  | 18                        | GPIO: GPIO3       |
| 19                       | GND              | 19                        | GPIO: GPIO4/Timer |
| 20                       | Reset            | 20                        | GPIO: GPIO5/Timer |

<span id="page-10-1"></span>Table 2. General Purpose TWRPI socket pinout

### <span id="page-10-0"></span>**2.7 Touch Interface**

The capacitive touch sensing interface of the KwikStik implements the TSI module of the K40X256 as well as the Freescale TSS touch sensing software suite (freescale.com/touch).

There are six individual electrodes on-board the KwikStik that simulate buttons. Touch Sensing Software (TSS) can be implemented for all of the electrodes. Additionally, two of these signals (E1 and E2) can use the TSI module.

The touch sensing input (TSI) module of the Kinetis MCUs provides capacitive touch sensing detection with high sensitivity and enhanced robustness. Each TSI pin implements the capacitive measurement of an electrode. In order to use TSI on E1 and E2, the pull-up resistors R107 and R108 must be removed (they are not populated by default).

The Xtrinsic Touch Sensing Software (TSS) transforms Freescale MCUs into touch sensors, giving designers the flexibility to select from more than 650 Freescale MCUs to add cost-effective touch sensing functionality to their human-machine interface (HMI) designs.

Refer to [Table 4](#page-14-2) "[I/O Connectors and Pin Usage Table](#page-14-2)" for the TSI and TSS signal connection details.

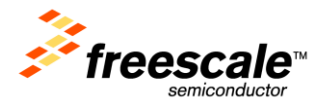

### <span id="page-11-0"></span>**2.8 Segment LCD**

An LCD Display containing 306 segments is mounted on the front side of the KwikStik. The segments are driven by 39 front-plane and 8 back-plane signals from the K40X256 MCU (LCD P1 – LCD P47). The front-plane and back-plane signals are mapped according to [Figure 8](#page-11-2) and [Figure 9.](#page-11-3)

<span id="page-11-2"></span>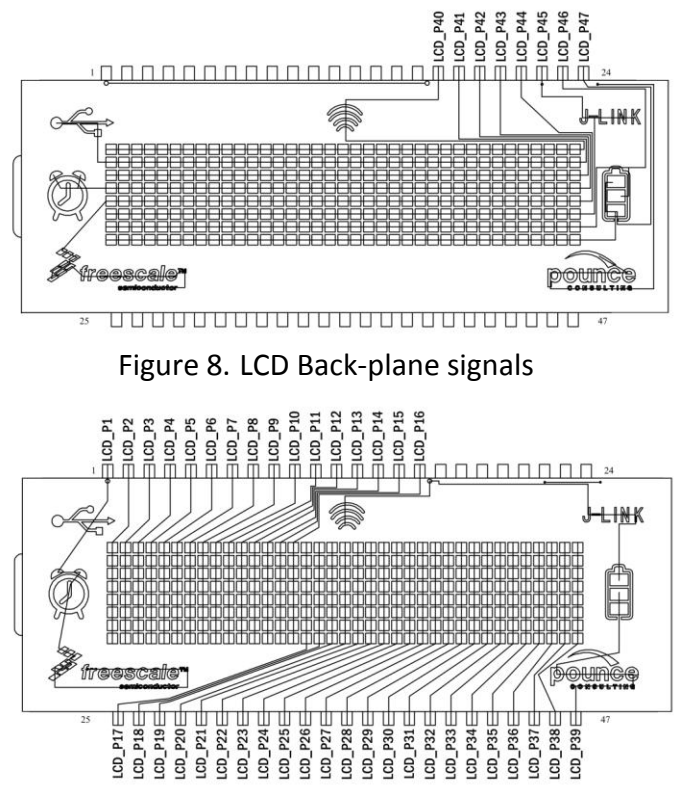

Figure 9. LCD Front-plane signals

### <span id="page-11-3"></span><span id="page-11-1"></span>**2.9 Audio Input**

The KwikStik features audio input capabilities through an on-board electric omnidirectional microphone that can be sampled using the K40 ADC module.

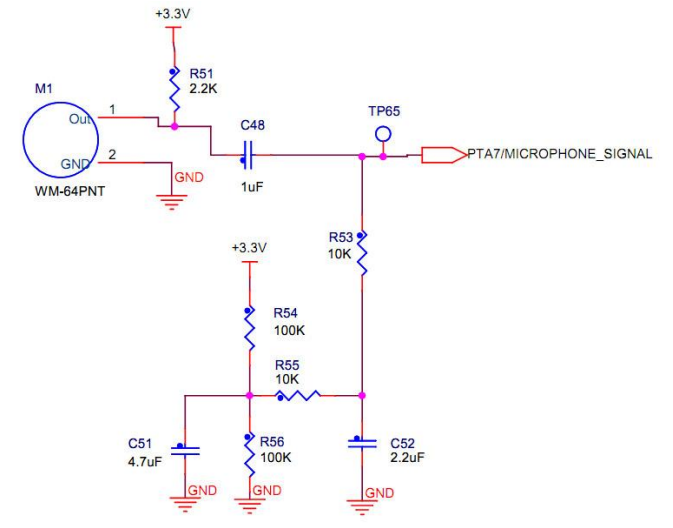

<span id="page-11-4"></span>Figure 10. Microphone circuit

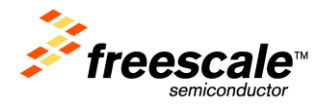

### <span id="page-12-0"></span>**2.10 Audio Output**

Audio output options include a 3.5 mm miniplug connector that can be used with headphones or external speakers. The audio power amplifier includes 16 step up/down digital volume control pins, which can be controlled through GPIO pins on the K40 (VOLUME UP, VOLUME DOWN). AUDIO\_AMP\_ON needs to be on to enable the amplifier

Refer to [Table 4](#page-14-2) "[I/O Connectors and Pin Usage Table](#page-14-2)" for the audio output signal connection details.

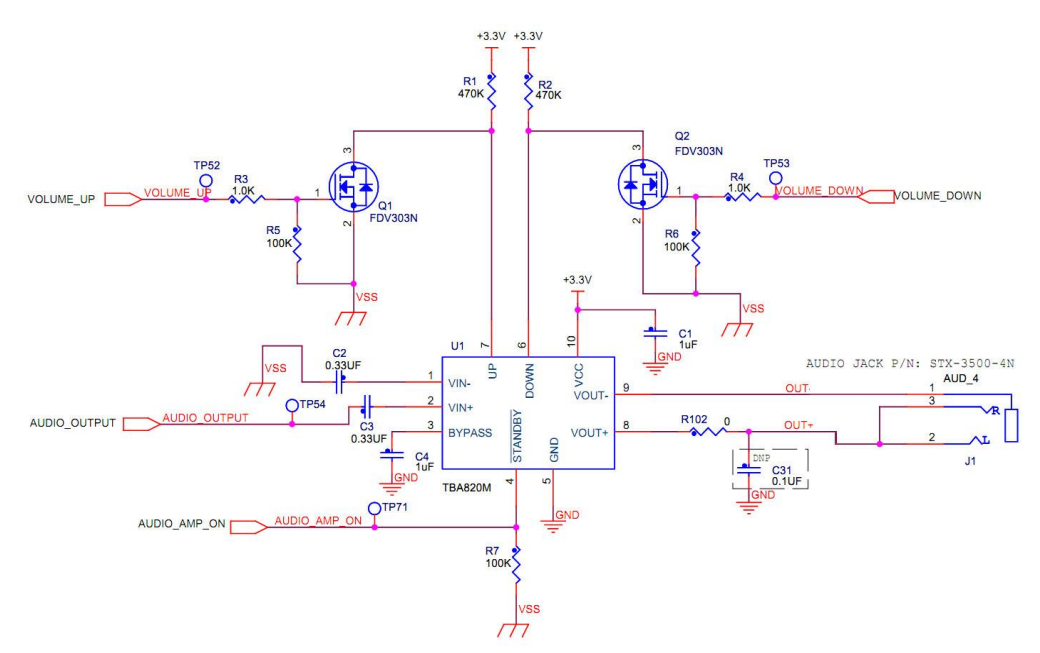

Figure 11. Miniplug output circuit

<span id="page-12-1"></span>The piezo-electric buzzer (LS1) can be driven with PWM modulated signals from the K40 TPM module. R100 limits the current consumption of the buzzer (100 mA MAX) to 30mA.

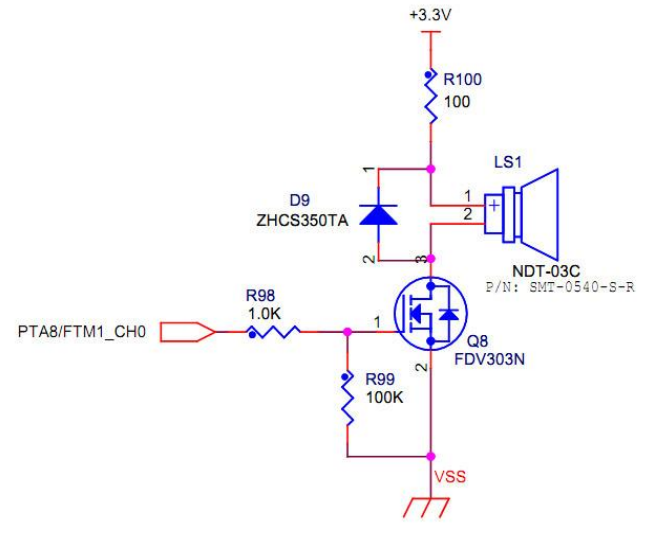

<span id="page-12-2"></span>Figure 12. Buzzer Circuit

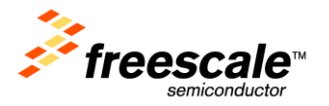

### <span id="page-13-0"></span>**2.11 USB**

The K40X256 features a USB full-speed/low-speed OTG/Host/Device controller with built-in transceiver. The KwikStik features a USB device connection to the K40X256 USB module through the micro usb connector J17.

### <span id="page-13-1"></span>**2.12 Micro Secure Digital Card Slot**

A Micro Secure Digital (Micro-SD) card slot is available on the KwikStik connected to the SD Host Controller (SDHC) signals of the K40 MCU. Refer to [Table 4](#page-14-2) "[I/O Connectors and Pin Usage Table](#page-14-2)" for the SDHC signal connection details.

### <span id="page-13-2"></span>**2.13 Communication Testpoints**

Testpoints to access serial SPI, I2C, UART and CAN modules of the K40X256 are available on the KwikStik. The available signal pinouts are described in [Table 3](#page-13-4)

<span id="page-13-4"></span>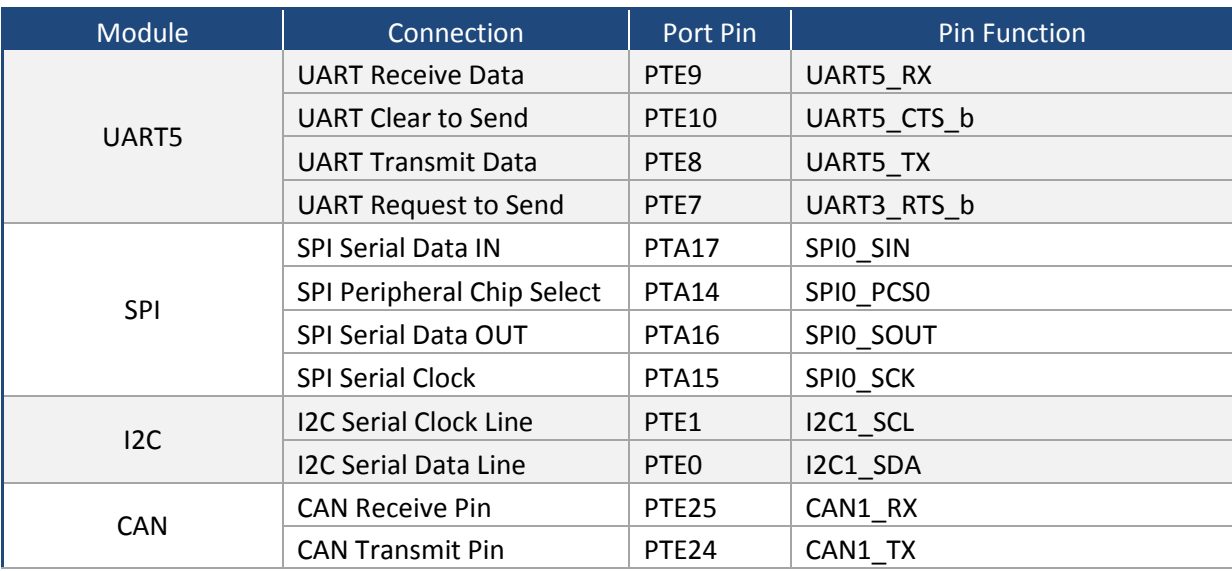

#### Table 3. Communication Testpoints Usage Table

### <span id="page-13-3"></span>**2.14 Power Consumption Measuring**

A series of test points are available that allow measuring of the KwikStik's current consumption. Two separate circuits allow current consumption measurement of the entire system or of the K40X256 MCU. Both circuits include an Amp Meter and a Volt Meter. For the Volt Meter, test points allow measurement of voltage consumption of a 1 ohm precision resistor, from which the current consumption can be calculated. Usage of the Amp Meter requires the removal of the 0 ohm resistor in order to directly measure current consumption on the corresponding test points.

Refer to [Figure 13](#page-14-1) for location of testpoints and resistors of the power consumption measuring circuit.

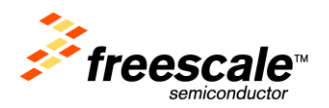

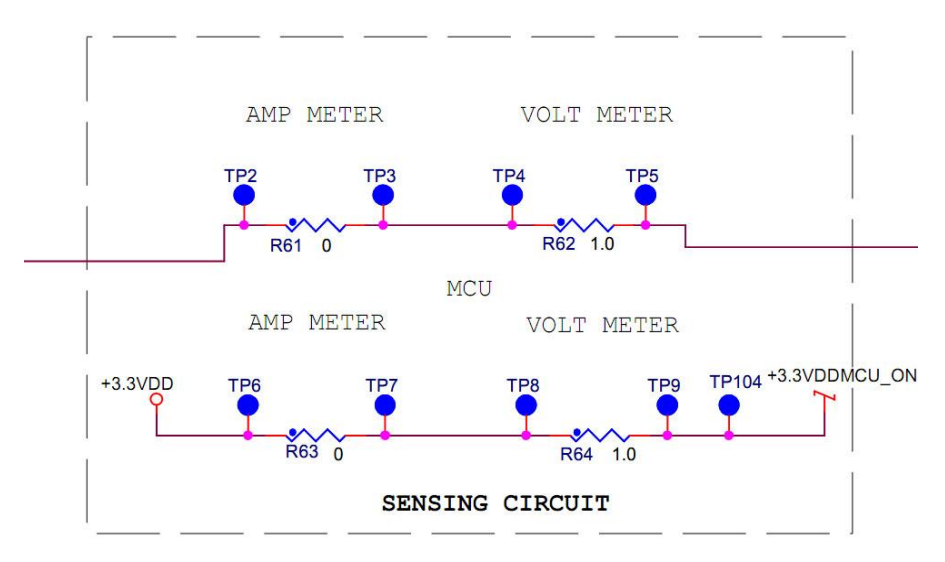

Figure 13. Power Consumption Measuring Circuit

<span id="page-14-1"></span>**Note:** R62 and R64 are populated with 0 Ohm resistors by default. In order to use the volt meter, they will need to be replaced by 1 Ohm resistors.

### <span id="page-14-0"></span>**3 Input/Output Connectors and Pin Usage Table**

The following table provides details on which K40X256 pins are using to communicate with the the I/O interfaces onboard the KwikStik.

**Note:** Some port pins are used in multiple interfaces on-board and many are potentially connected to off-board resources via the Primary and Secondary Connectors. Take care to avoid attempted simultaneous usage of mutually exclusive features.

<span id="page-14-2"></span>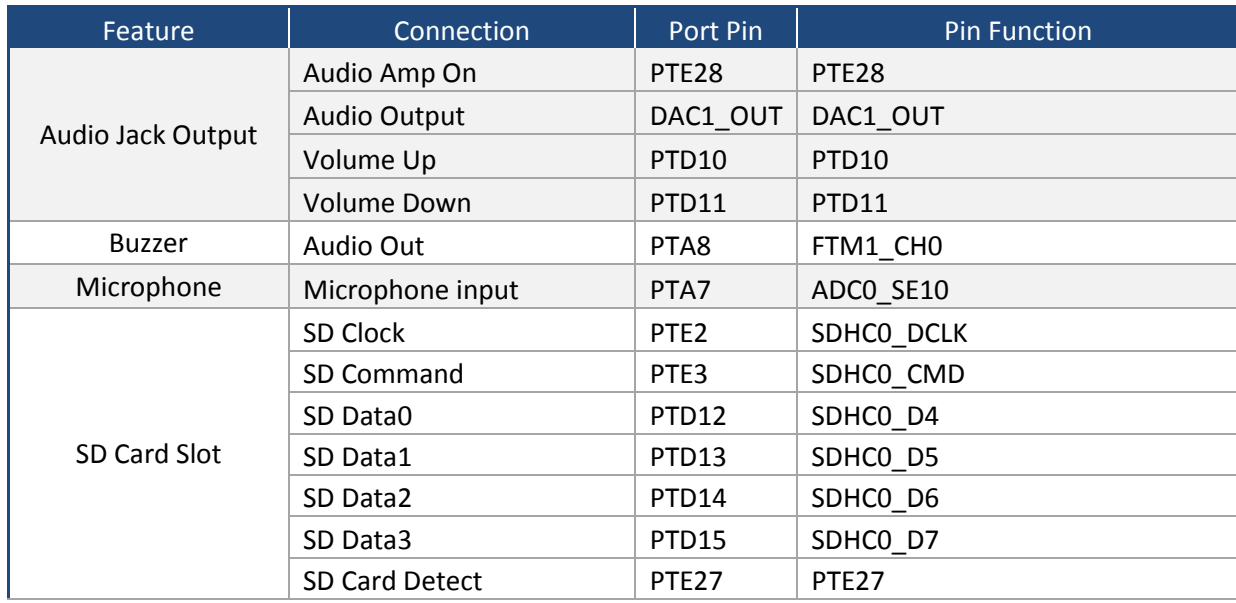

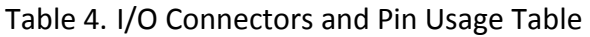

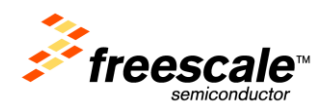

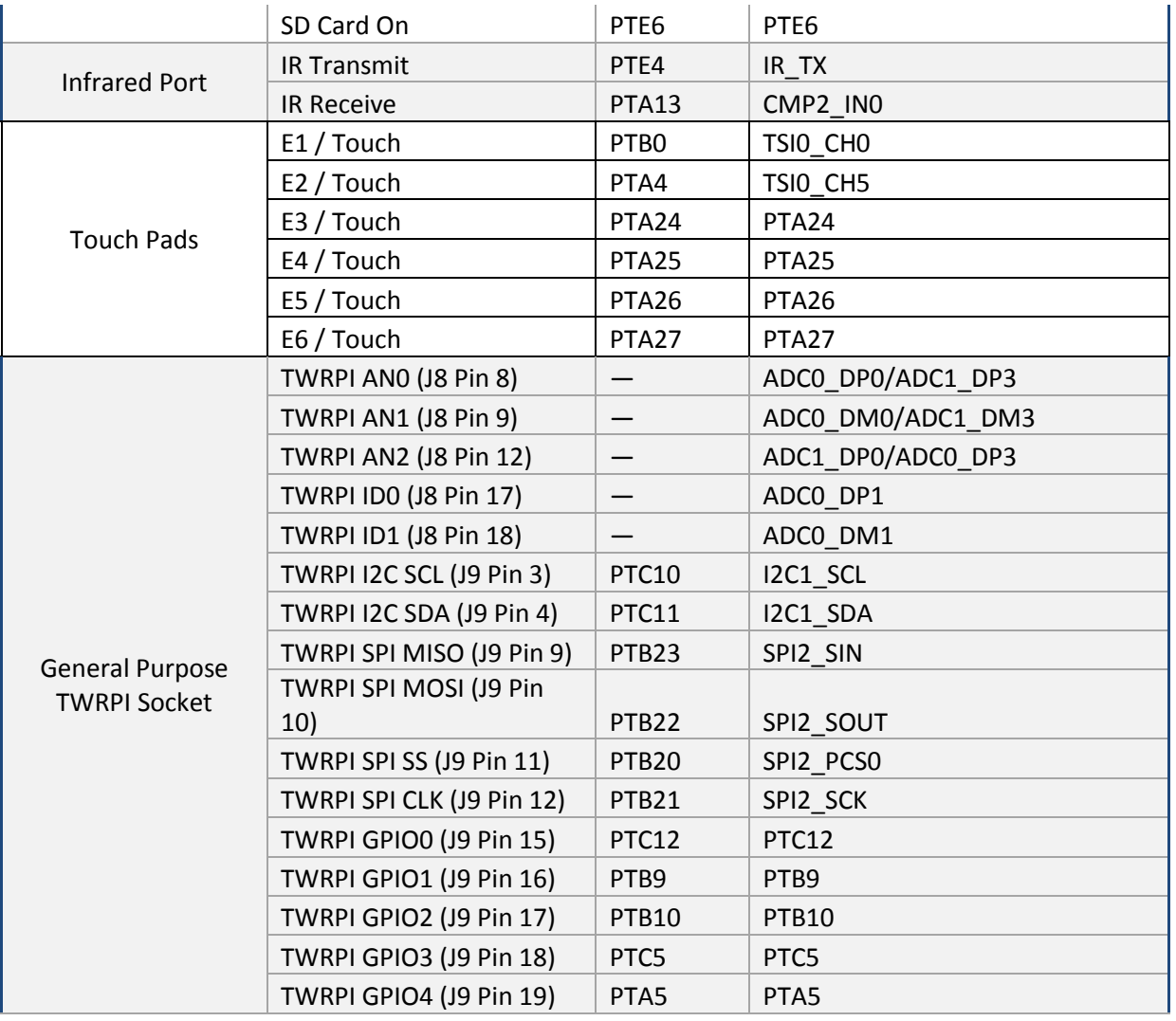

### <span id="page-15-0"></span>**4 Tower Elevator Connections**

<span id="page-15-1"></span>The KwikStik features an expansion card-edge connector that interfaces to the Primary Elevator board in a Tower system. [Table 5](#page-15-1) provides the pinout for the Primary Connector.

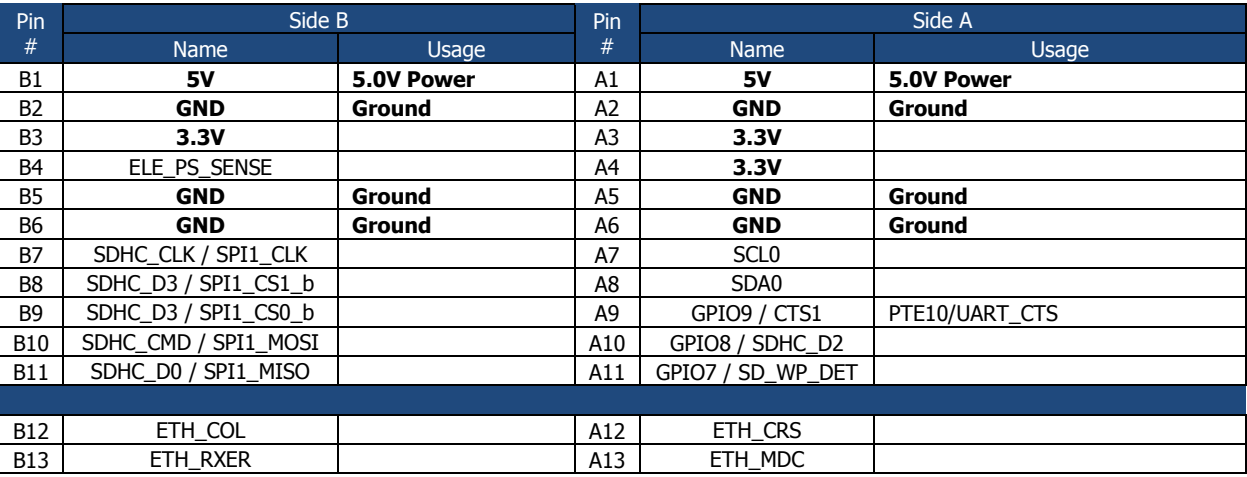

#### Table 5. KwikStik Primary Connector Pinout

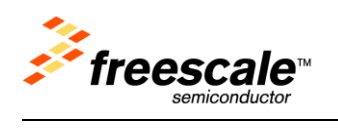

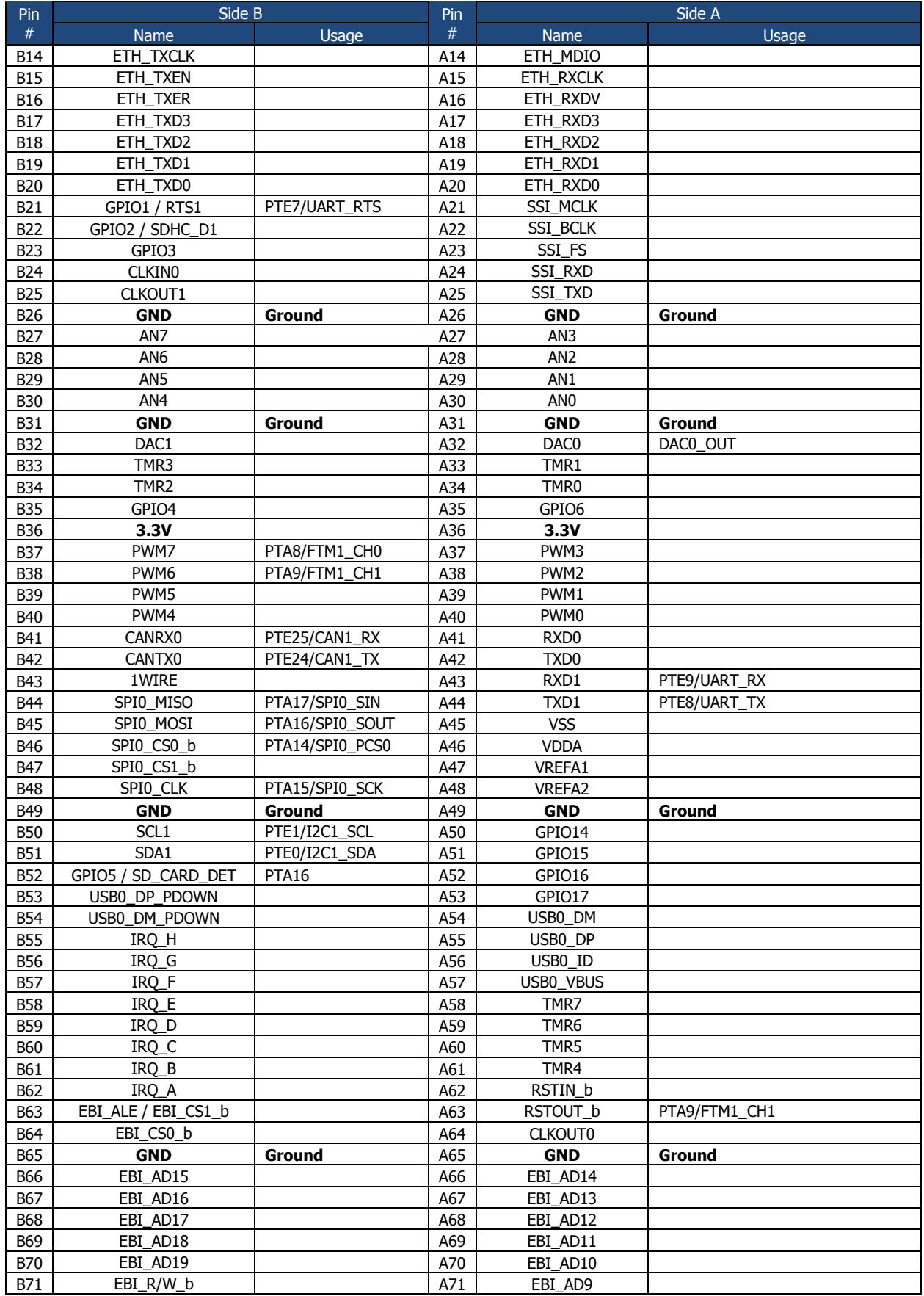

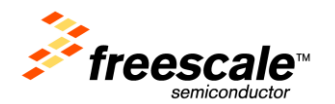

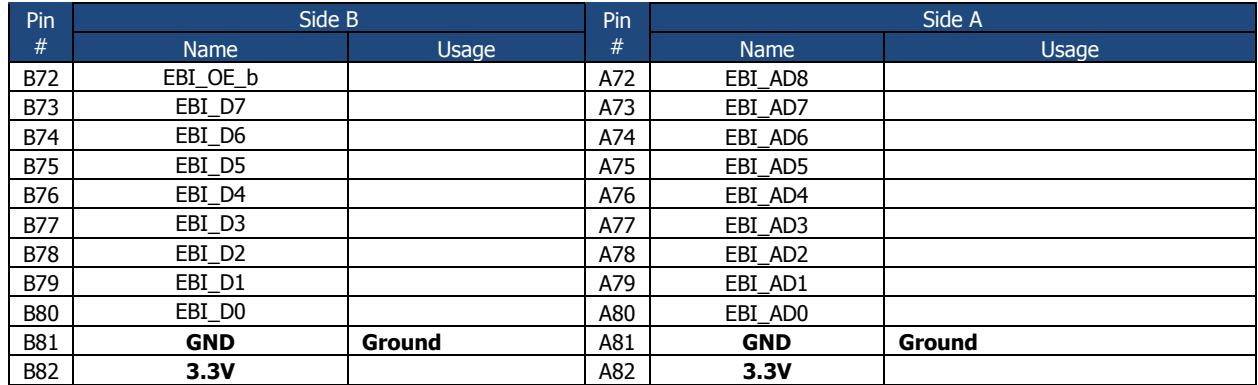

### <span id="page-17-0"></span>**5 Demo Applications**

The demo applications highlight some of the features of the K40X256 MCU and the KwikStik evaluation and development board. All of the applications run under the Freescale  $MQX^{TM}$  RTOS.

When the board is plugged in and powered on, a menu will allow selection of one of the applications. Use the top left and right electrodes (E1, E2) to navigate through the available options. To select an application, use either one of the bottom electrodes (E5, E6).

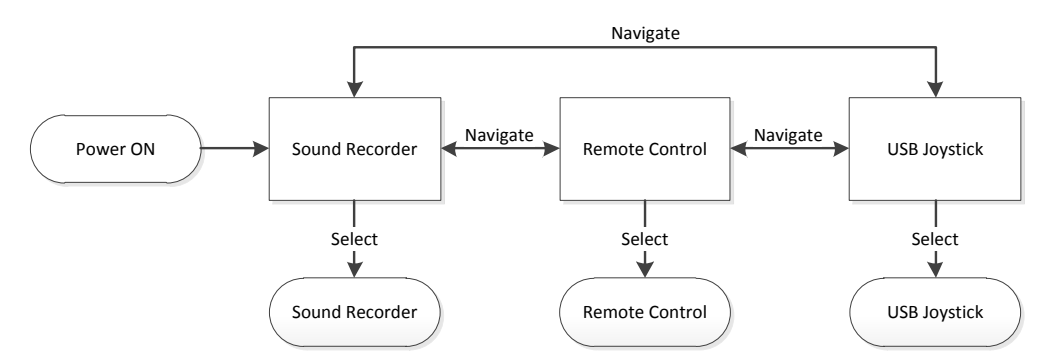

Figure 14. Main menu navigation flow diagram for demo applications

### <span id="page-17-2"></span><span id="page-17-1"></span>**5.1 Sound Recorder**

<span id="page-17-3"></span>Raw sound data can be recorded from the microphone, stored in the K40 internal memory, and reproduced using the audio output mini-plug connector. A pair of headphones or external speakers connected to the audio output jack of the KwikStik is required for this demo application.

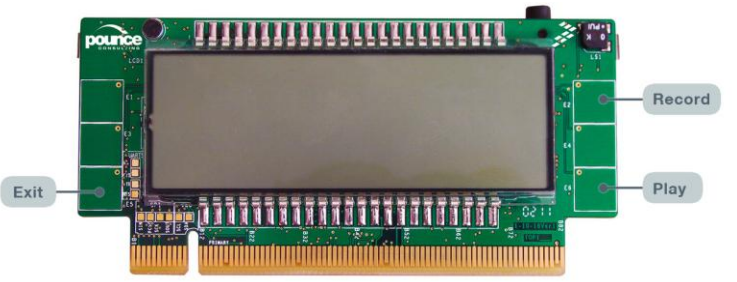

Figure 15. Sound recorder demo application electrode layout

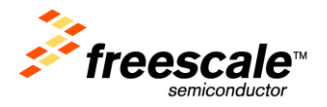

### <span id="page-18-0"></span>**5.2 Remote Control**

The remote control application uses the infrared transmitter to send SIRC protocol commands that can control most Sony televisions. Commands for Power (E2), Channel Up (E4), and Channel Down (E6) are pre-stored and can be transmitted by pressing the corresponding electrode.

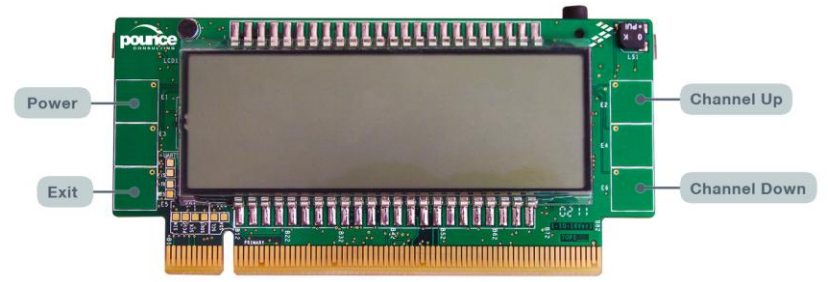

Figure 16. Remote Control demo application electrode layout

### <span id="page-18-2"></span><span id="page-18-1"></span>**5.3 USB Joystick**

The KwikStik can be used as a USB joystick device when running this application. When this application is selected the K40X256 will be enumerated as "MQX Joystick" on the PC. Use the touch-sensing electrodes to send button commands to the PC.

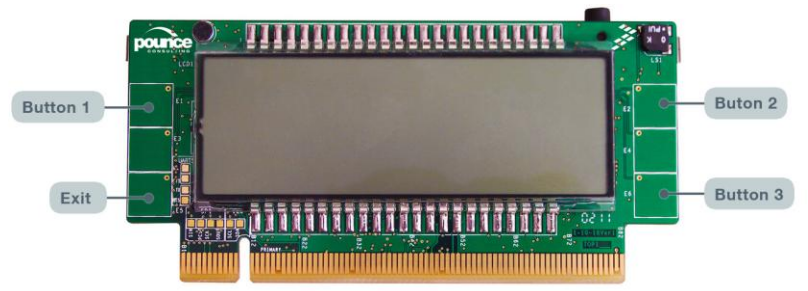

Figure 17. USB Joystick demo application electrode layout

<span id="page-18-3"></span>To test the Joystick demo application, use the Joystick properties dialog on a PC running Windows. Refer to [Figure 18](#page-18-4) for step by step procedure to access the test application in Windows 7. For other operating systems, refer to the corresponding joystick testing application.

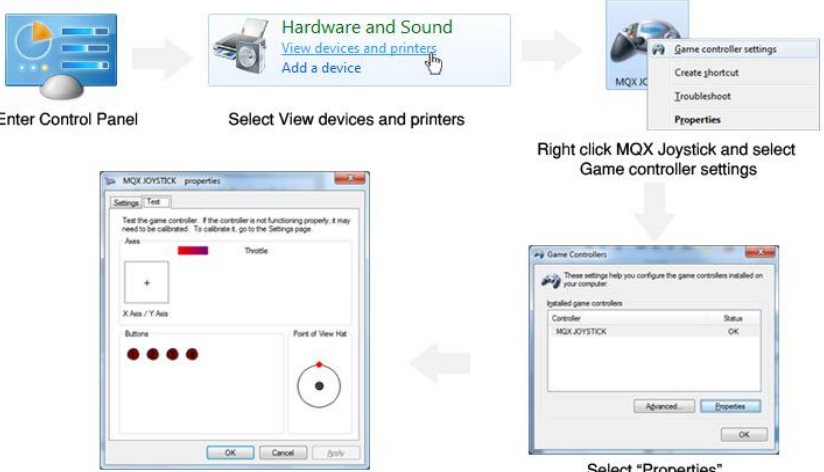

<span id="page-18-4"></span>Figure 18. Procedure to access Joystick properties dialog in Windows 7